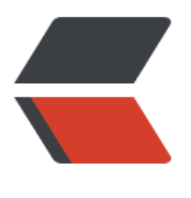

链滴

## mosq[uitto](https://ld246.com) 安装

作者: undersky

- 原文链接:https://ld246.com/article/1481766464890
- 来源网站: [链滴](https://ld246.com/member/undersky)
- 许可协议:[署名-相同方式共享 4.0 国际 \(CC BY-SA 4.0\)](https://ld246.com/article/1481766464890)

```
<p>系统:ubuntu14.04<br>
Mosquitto: V1.4.10</p>
\langleul>
\langleli\rangle<p>下载 mosquitto<br>
<code>wget http://mosquitto.org/files/source/mosquitto-1.4.10.tar.gz</code></p>
\langle/li\rangle<|i><p>解压并进入目录</p>
\langle/li\rangle\langle/ul\rangle<pre><code class="language-bash highlight-chroma"><span class="highlight-line"><span c
ass="highlight-cl"> tar xzvf mosquitto-1.4.10.tar.gz
</span></span><span class="highlight-line"><span class="highlight-cl"> <span class="hig
light-nb">cd</span> mosquitto-1.4.10
</span></span></code></pre>
|<sub>u</sub>|\langleli\rangle<p>安装编译所需库<br>
<code>sudo apt install libssl-dev libc-ares-dev uuid-dev -y </code></p></li>
<li><p>编译安装<br>
<code>sudo make &amp;&amp; make install</code></p>
\langle/li\rangle<li><p>运行<br>
<code>mosquitto -v</code><br>
-v 选项可以打印 log 信息</p>
\langle/li\rangle<li><p>测试</p>
\langleol><li>订阅主题<br>
<code>mosquitto_sub -v -t sensor</code><br>
<strong>-t</strong> 指定主题<br>
<strong>-v</strong> 打印更多调试信息</li>
<li>发布主题<br>
<code>mosquitto_pub -t sensor -m 12</code><br>
<strong>-t</strong> 指定主题<br>
<strong>-m</strong> 指定消息内容</li>
\langleol>
\langle/li\rangle\langle/ul\rangle<br>thr<math>></math>\langleol><li>运行 <code>mosquitto -v</code> 时提示** Error: Invalid user 'mosquitto' **<br>
这是由于配置文件没有改。</li>
</ol>
<pre><code class="language-bash highlight-chroma"><span class="highlight-line"><span c
ass="highlight-cl">cp /etc/mosquitto/mosquitto.conf.example /etc/mosquitto/mosquitto.con
```
</span></span><span class="highlight-line"><span class="highlight-cl">vim /etc/mosquitt /mosquitto.conf

</span></span><span class="highlight-line"><span class="highlight-cl">将user改为root </span></span></code></pre>

<ol start="2">

<li>运行中提示 <code>找不到libmosquitto.so.1</code></li>

 $<$ /ol $>$ 

<pre><code class="language-bash highlight-chroma"><span class="highlight-line"><span c ass="highlight-cl"><span class="highlight-c1"># 创建链接</span>

</span></span><span class="highlight-line"><span class="highlight-cl">sudo ln -s /usr/lo al/lib/libmosquitto.so.1 /usr/lib/libmosquitto.so.1

</span></span><span class="highlight-line"><span class="highlight-cl"><span class="high ight-c1"># 更新动态链接库</span>

</span></span><span class="highlight-line"><span class="highlight-cl">sudo ldconfig </span></span></code></pre>